# **Selectividad** con (eficacia) 2024MH **UNIVERSITAS** Miguel Hernández

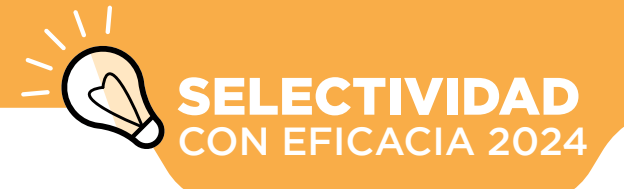

NTE **ANTES DEL** *EXAMEN* **Organiza un** 

**plan de** 

**Practica deporte**

**Reserva energía**

**Prepara lo necesario**

**Horas antes del examen**

**repaso**

CONSEJOS PREVIOS

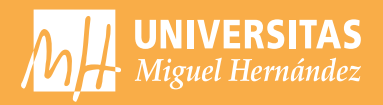

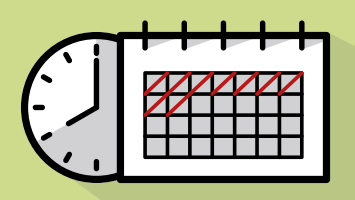

el de descanso. Las horas que vas a dedicar a cada asignatura dependen de la dificultad te planteas conseguir en cada una de ellas.

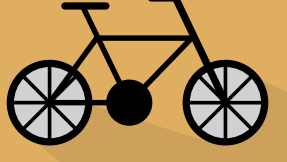

Cuando el examen se acerque aumentará tu ansiedad. Para reducirla, practica algún deporte, realiza ejercicios de relajación y confía en ti mismo.

Evita las "empolladas" la noche anterior, duerme y descansa. Durante el día puedes hacer un repaso general pero, por la noche, relájate.

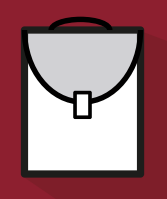

Antes de acostarte no olvides preparar todos los utensilios que vas a necesitar en el examen: bolígrafos, lápiz, goma, regla, reloj, calculadora… Recuerda que debes escribir todas las respuestas con bolígrafo.

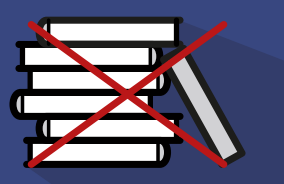

No estudies ni repases el día del examen, tampoco unas horas antes del mismo, mantén tu mente despejada. En todo caso, sólo revisa ese dato que sabes que a veces se te olvida.

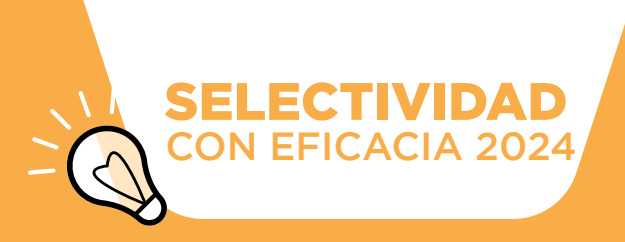

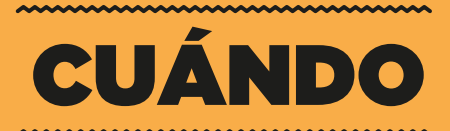

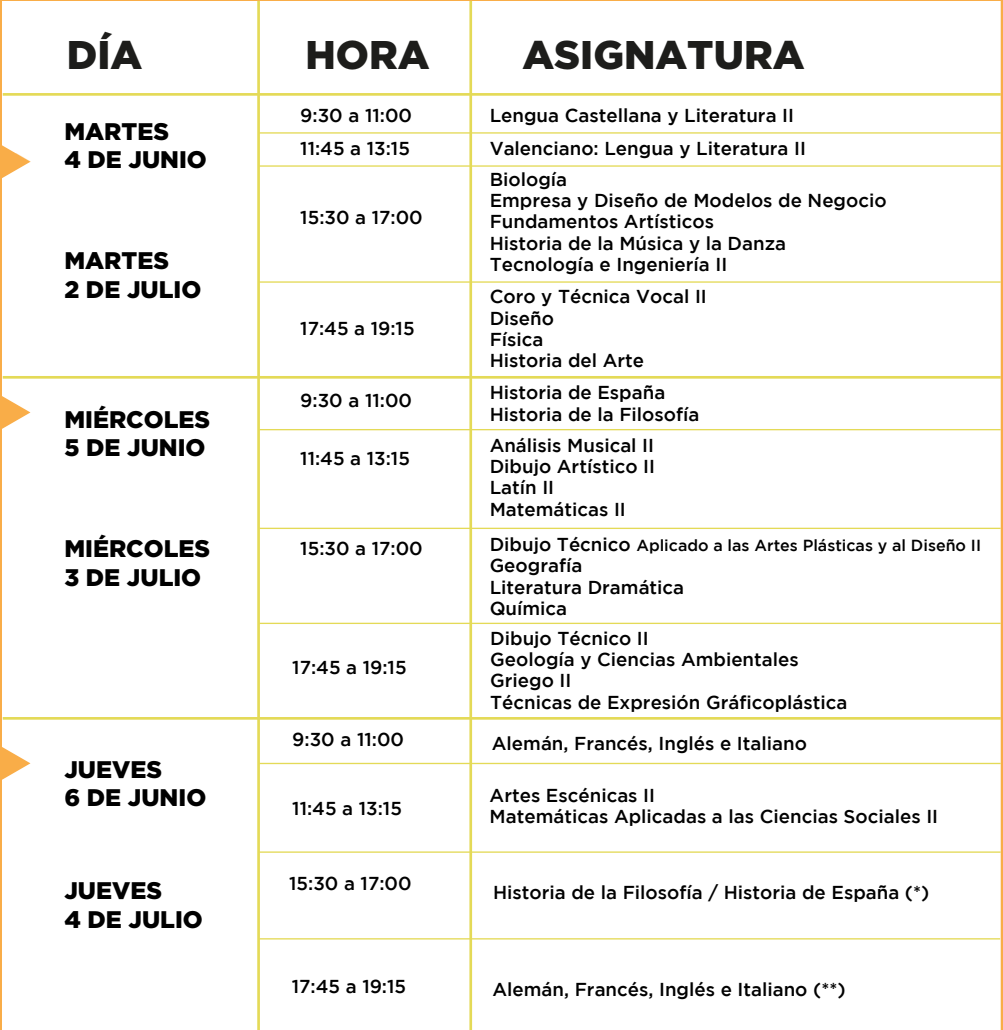

(\*) El estudiantado que esté matriculado en las PAU en Historia de España y también de Historia de la Filosofía, hará el examen de Historia de España<br>en el horario de miércoles a las 9:30h y el examen de Historia de la Fil

(\*\*) El estudiantado que esté matriculado en las PAU en más de un idioma extranjero hará el examen de su primer idioma extranjero cursado en bachillerato en horario de jueves a las 9:30h. El otro examen de idioma extranjer

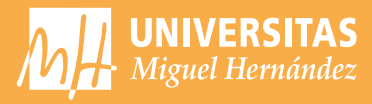

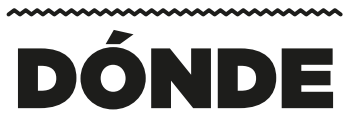

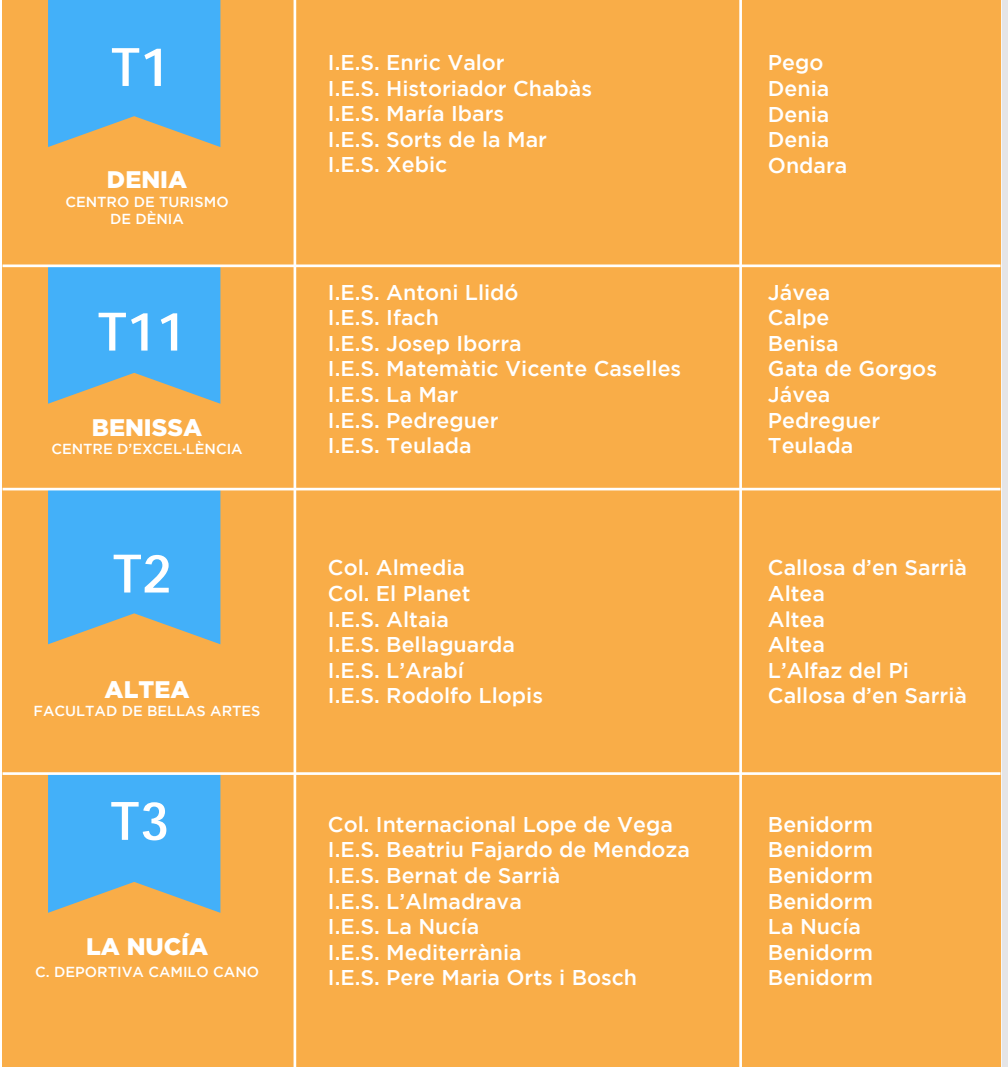

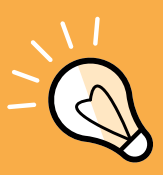

## SELECTIVIDAD CON EFICACIA 2024

DÓNDE

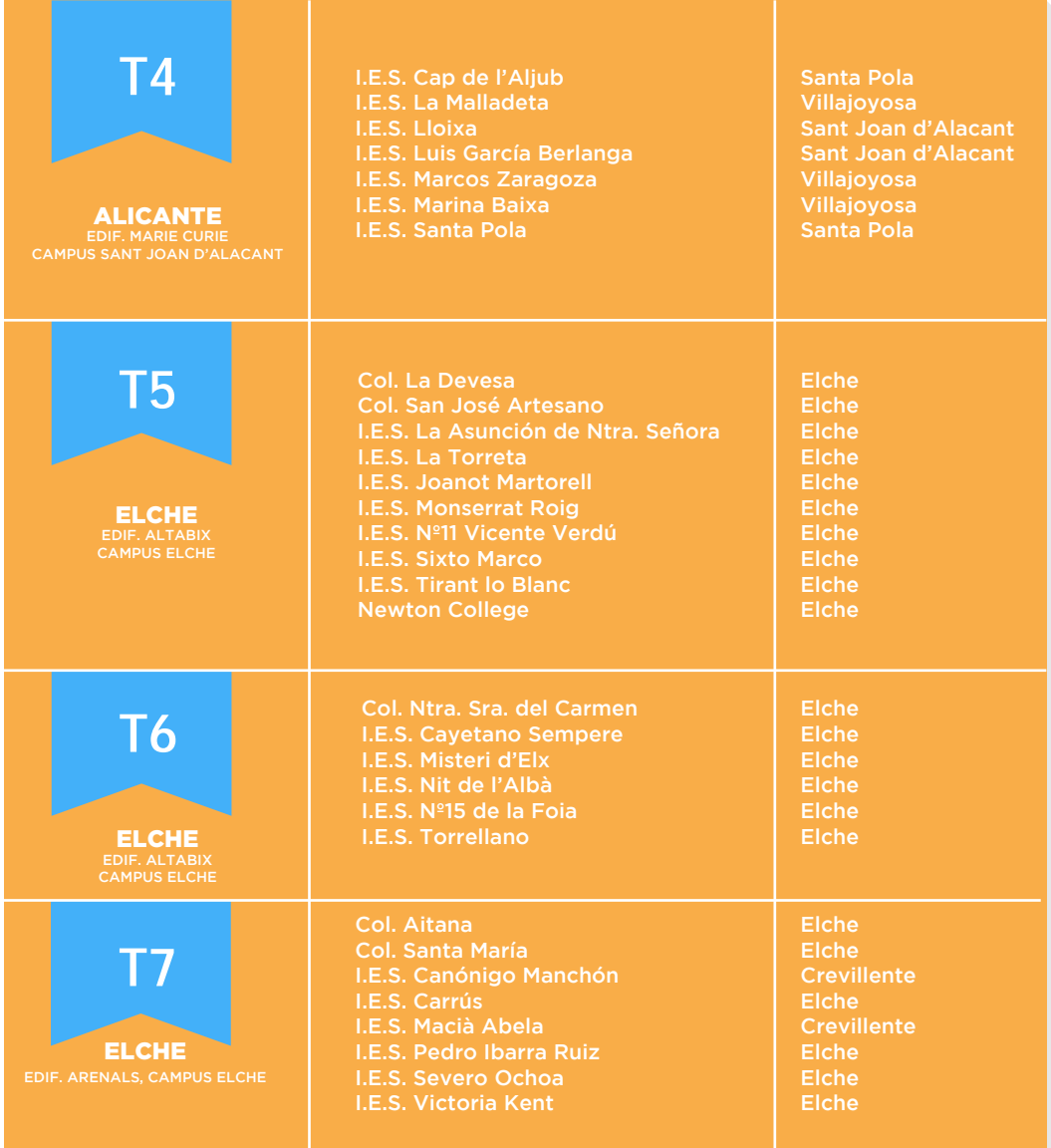

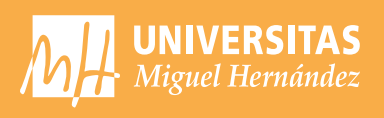

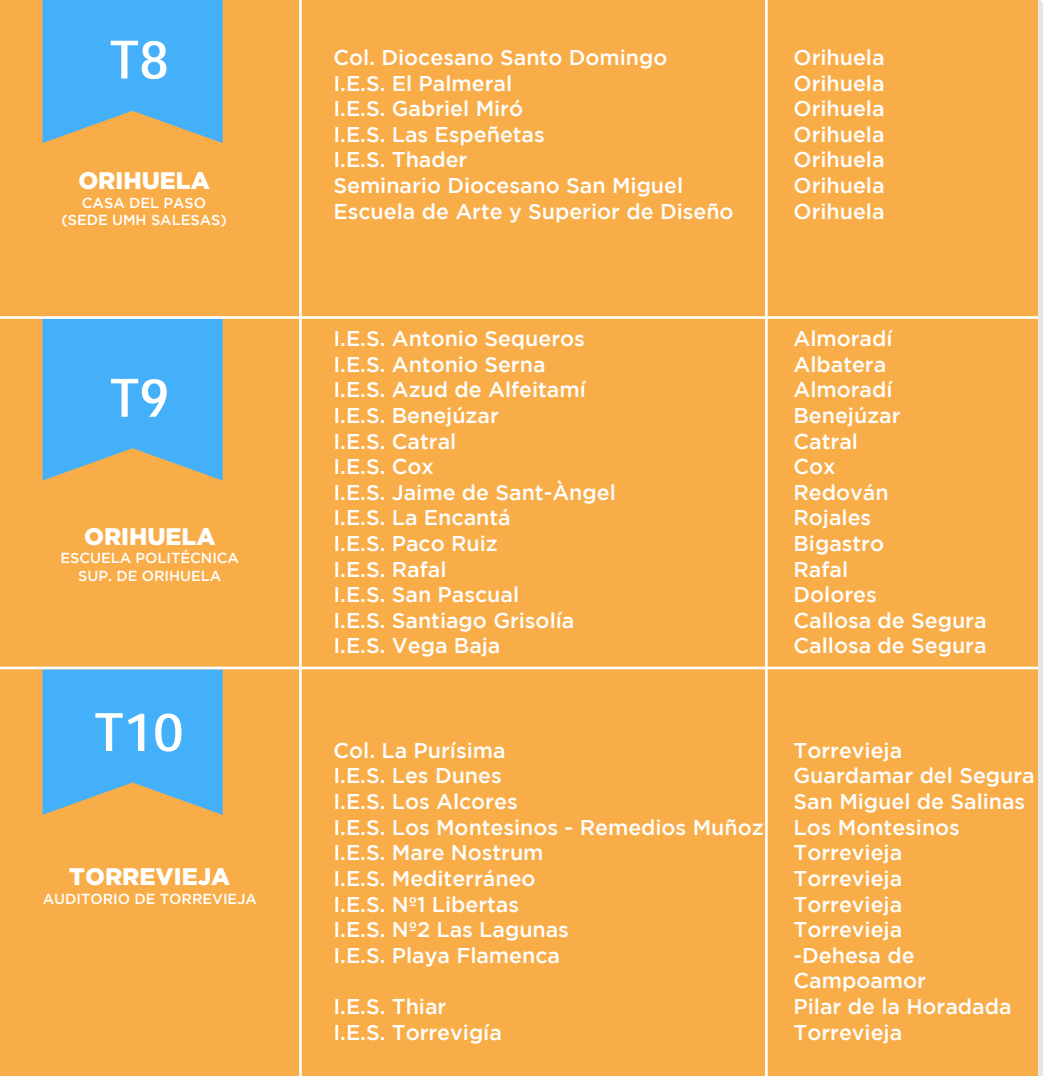

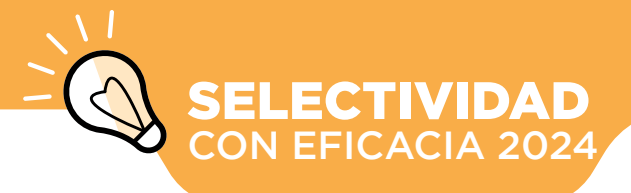

# DÍA<br>DEL<br>EXAMEN **DÍA DEL** *EXAMEN*

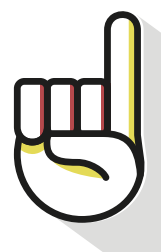

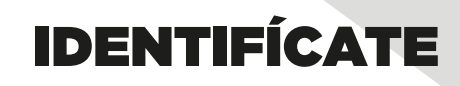

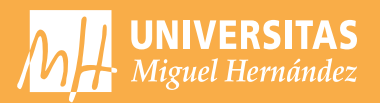

## **Etiquetas identificativas**

Antes de comenzar las pruebas, el delegado/a de tu centro te facilitará tu *horario personalizado y 32 etiquetas identificativas* con tu nombre de usuario y clave personal, que te permitirán acceder al Portal del Alumno de las Pruebas de Acceso.

## **¿Qúe hago con las etiquetas identificativas?**

En cada examen, dispones de un cuadernillo en el que contestarás el examen. Pégalas de la

*ANVERSO:* pega una etiqueta y en el espacio correspondiente escribe el número de tu Tribunal, la fecha y la asignatura.

*REVERSO:* Pega otra etiqueta y no escribas nada. *SOLAPA:*Pega una tercera etiqueta.

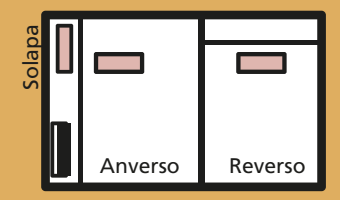

## **Si hay un error en tus etiquetas u horarios**

Comunícalo al delegado/a de tu centro.

## **Si pierdes las etiquetas**

Solicita al Presidente/a de tu Tribunal el juego de reserva.

## **Ventajas del sistema de etiquetas**

- · Contienen los datos personales del estudiantado y garantizan su anonimato.
- · Disminución del número de errores en las calificaciones. Las notas de tu examen se consignan mediante este sistema.
- · Agilidad en la gestión: por medio de un lector óptico el tribunal leerá tus datos personales, tu calificación y en su caso, el resultado de la revisión.
- · Incluyen una clave personal que te permitirá acceder a diversos servicios con toda seguridad: consultar/solicitar vía web las notas y la revisión.

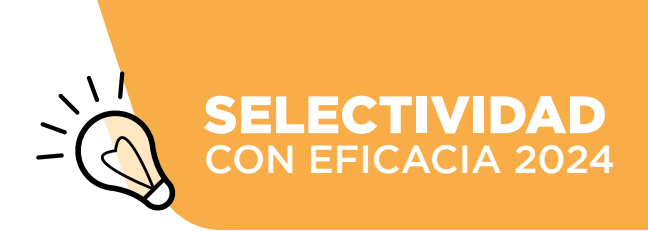

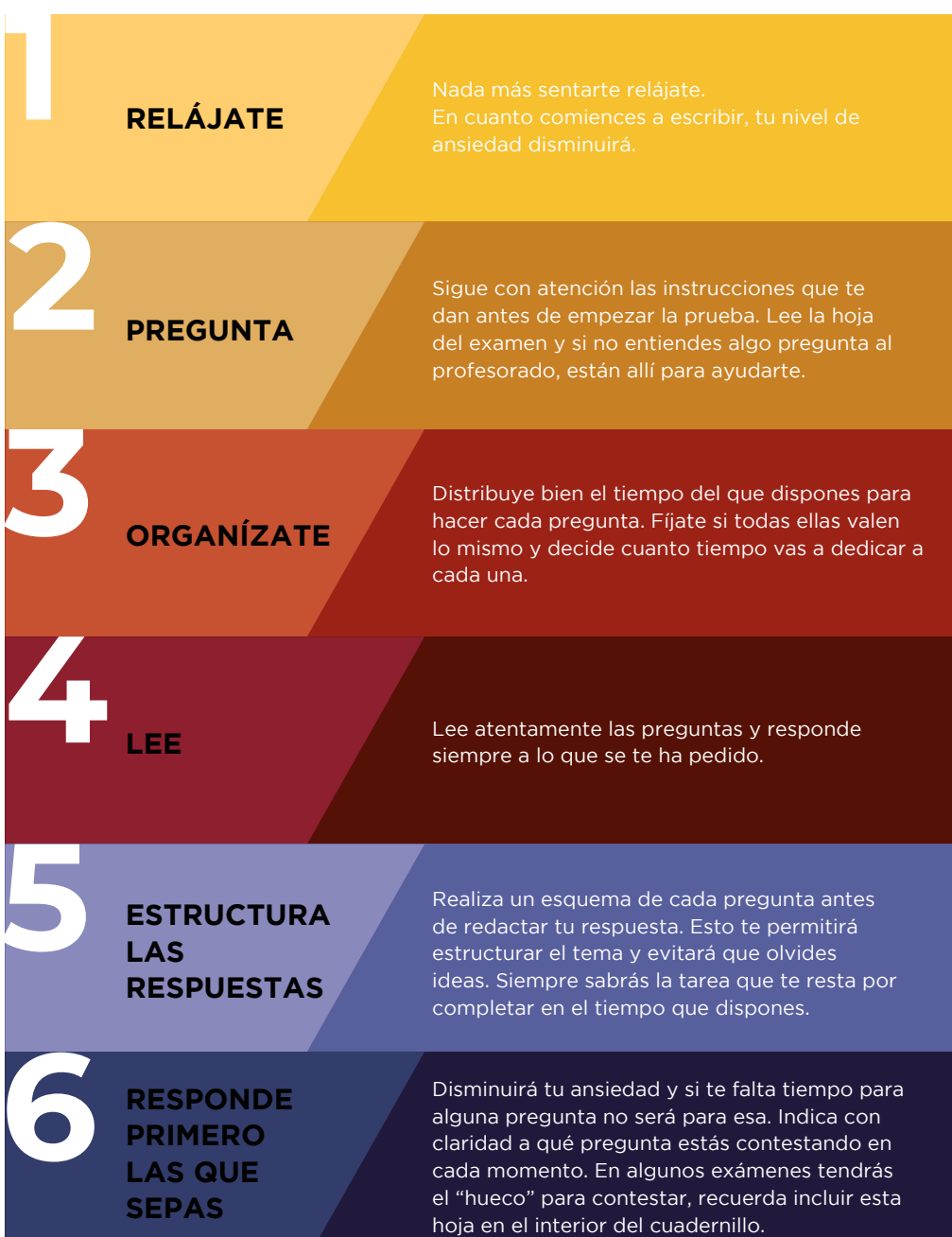

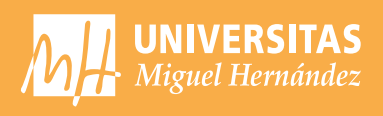

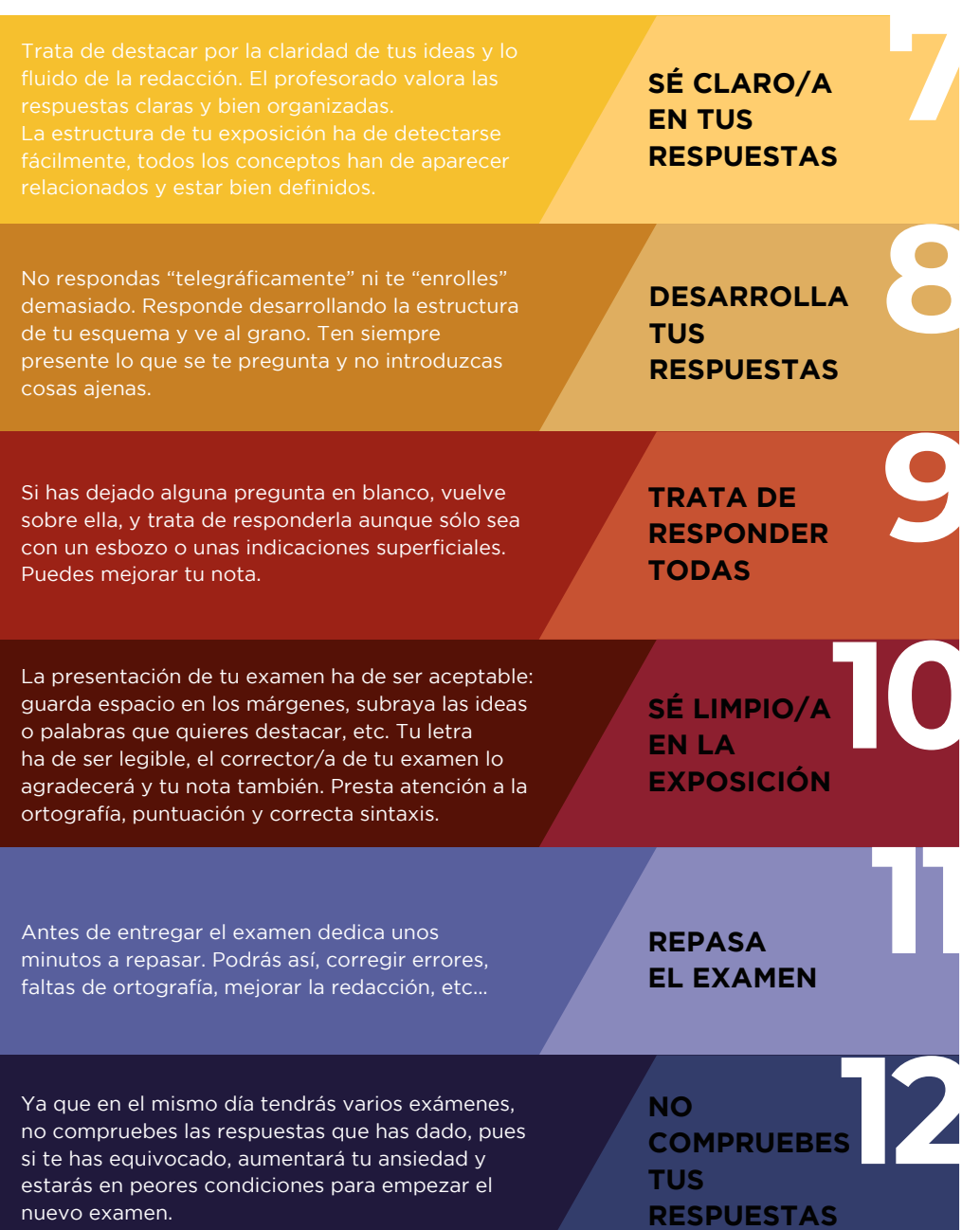

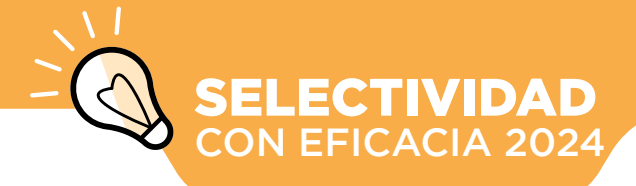

## CONSULTA TUS NOTAS

**LAS**

*NOTAS*

En la siguiente dirección: https://appweb.edu.gva.es/paseu/login.sec

Introduce el usuario y la clave que aparecen en tus etiquetas identificativas.

### Fechas de Consulta CONVOCATORIA DE JUNIO /

El día 14 de junio a partir de las 13:00 horas. CONVOCATORIA DE JULIO / El día 9 de julio a partir de las 17:00 horas.

quien no haya pedido revisión y a partir del día 16, a las 17 horas, para quien sí la haya pedido.

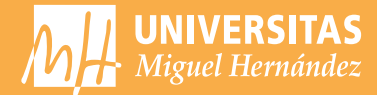

Para cada asignatura, puedes solicitar REVISIÓN de la calificación, que consta de dos partes que realiza un nuevo/a corrector/a.

evaluadas todas las cuestiones y no hay errores

Si la diferencia es igual o superior a 2 puntos, calificación final será la media aritmética de las tres

**Fechas de solicitud de revisión** CONVOCATORIA DE JUNIO del 17 al 19 de junio, hasta las 14:00h CONVOCATORIA DE JULIO del 10 al 12 de julio, hasta las 14:00h

#### **A través de:**

**https://appweb.edu.gva.es/paseu/login.sec** Introduce el usuario y la clave que aparecen en tus etiquetas identificativas.

**Publicación revisiones: ORD. 21 de junio EXT. 16 de julio**

**MEJORA DE NOTA**

**¿NO ESTÁS DE ACUERDO?**

**PRIMERO**

**SEGUNDO**

Si quieres mejorar tus calificaciones de las pruebas de acceso a la universidad podrás presentarte en sucesivas convocatorias a la fase obligatoria y la fase voluntaria.

Recuerda que si deseas realizar estudios universitarios en las universidades públicas de la Comunidad Valenciana, necesitarás el USUARIO y CONTRASEÑA que se te facilitaron en las pruebas. Para ello, deberás realizar la Preinscripción Universitaria Si te examinas en julio, deberás hacer la preinscripción sin saber tus notas de la PAU.

## **Somos** la UMH, la universidad pública que mereces

umh.es

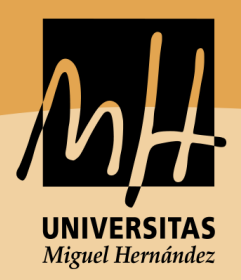

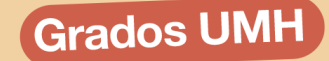

## Novedad

**CIENCIA DE DATOS E INTELIGENCIA ARTIFICIAL GESTIÓN, TECNOLOGÍA Y MODA DOBLE GRADO EN POLÍTICAS + ADE DOBLE GRADO EN POLÍTICAS + DERECHO** 

> **ADE (ELCHE Y ORIHUELA) AMBIENTALES BELLAS ARTES BIOTECNOLOGÍA COMUNICACIÓN AUDIOVISUAL DEPORTE (CAFD) DERECHO ESTADÍSTICA EMPRESARIAL FARMACIA FISIOTERAPIA ING. AGROALIMENTARIA ING. ELÉCTRICA** ING. ELECTRÓNICA Y AUTOMÁTICA **ING. INFORMÁTICA ING. MECÁNICA** ING. DE TELECOMUNICACIÓN **MEDICINA PERIODISMO PODOLOGÍA POLÍTICAS PSICOLOGÍA RELACIONES LABORALES SEGURIDAD PÚBLICA Y PRIVADA TECNOLOGÍA DE LOS ALIMENTOS TERAPIA OCUPACIONAL**

> > **Dobles Grados**

DADE (DERECHO + ADE) CAUP (COMUNICACIÓN AUDIOVISUAL + PERIODISMO)

# Selectivitat amb Ceficàcia l

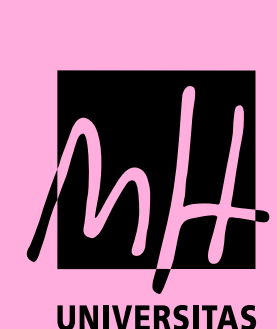

2024

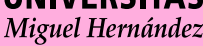

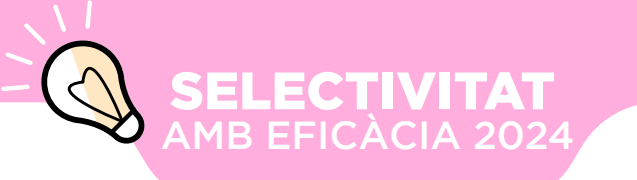

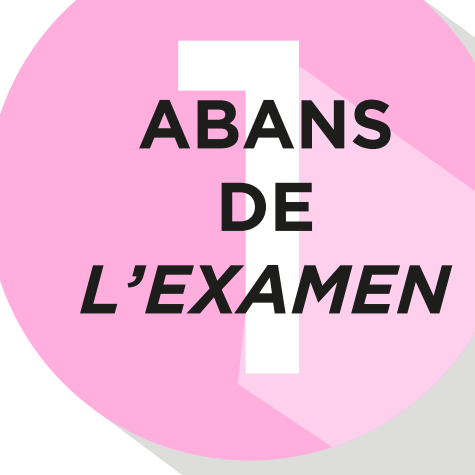

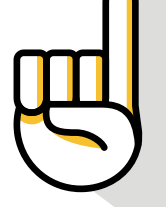

## CONSELLS PREVIS

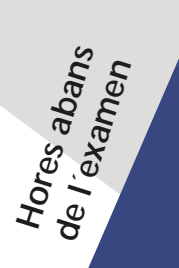

**Prepara el que et cal**

**Organitza't una planificació de repàs**

**Practica esport**

**Reserva energia**

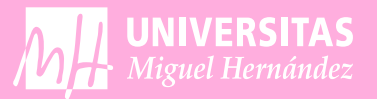

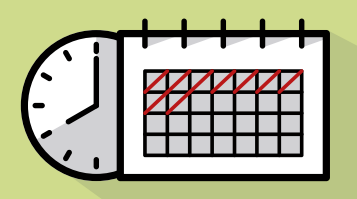

Fes-te'n una programació i intenta respectarla. de descans. Les hores que dedicaràs a cada assignatura depenen de la dificultat que per a tu representen i dels objectius que et planteges

Quan l'examen s'aprope augmentarà la teua ansietat. Per reduir-la, practica algun esport, realitza exercicis de relaxació i confia en tu mateix.

Evita les "empollades" durant la nit anterior, dorm i descansa. Durant el dia pots fer un repàs general però per la nit, relaxa't.

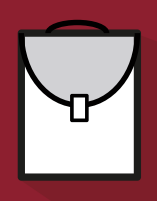

Abans de gitar-te no oblides preparar tots els utensilis que necessitaràs en l'examen: bolígrafs, llapis, goma, regla, rellotge, calculadora... Recorda que has d'escriure totes les respostes amb bolígraf.

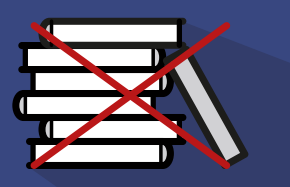

No estudies ni repasses el dia de l'examen, ni tan sols unes hores abans, mantin la teua ment clara. En tot cas, revisa únicament eixa dada que saps que de vegades se t'oblida.

SELECTIVITAT AMB EFICÀCIA 2024

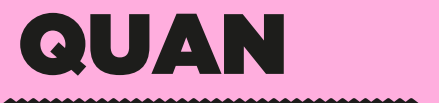

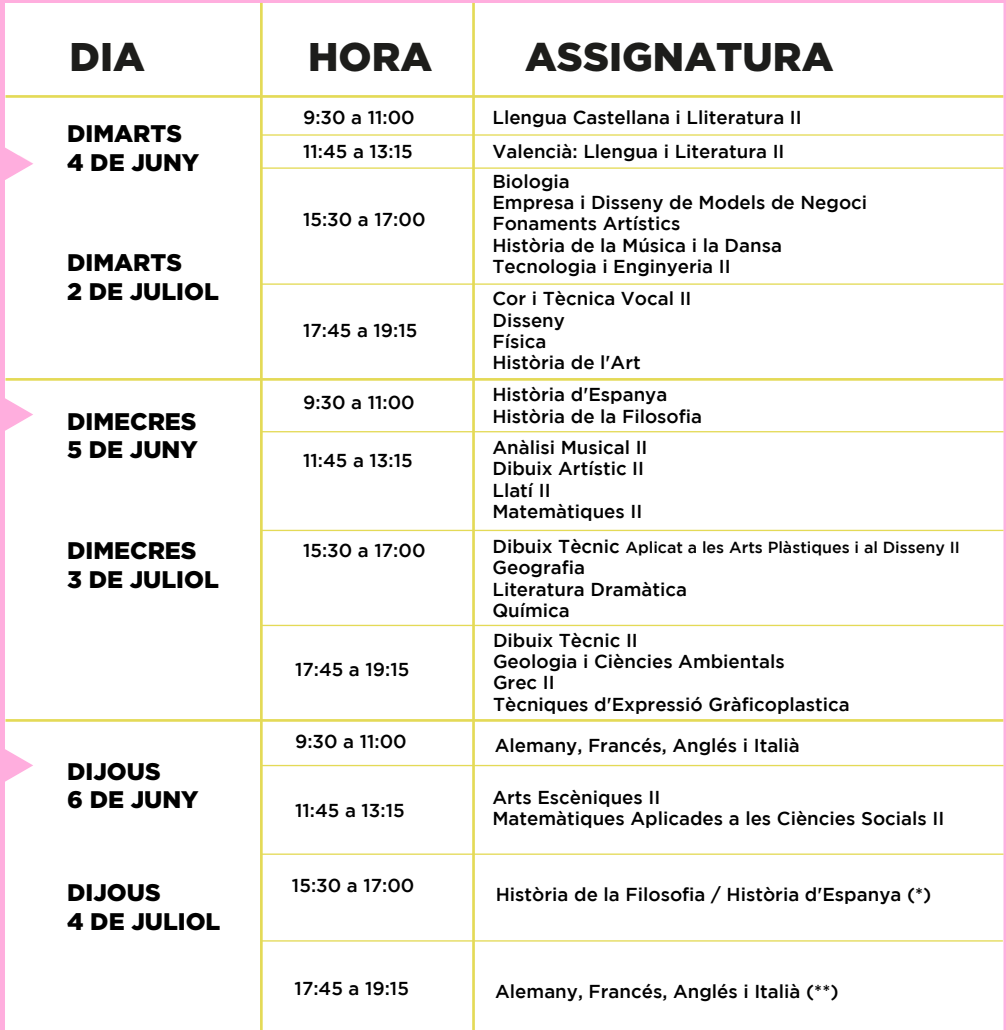

(\*) L'estudiantat que estiga matriculat en les PAU en Història d'Espanya i també d'Història de la Filosofia, farà l'examen d'Història d'Espanya en l'horari<br>de dimecres a les 9:30n i l'examen d'Història de la Filosofia el d

(\*\*) L'estudiantat que estiga matriculat en les PAU en més d'un idioma estranger farà l'examen del seu primer idioma estranger cursat en batxillerat en<br>horari de dijous a les 9:30h. L'altre examen d'idioma estranger serà e

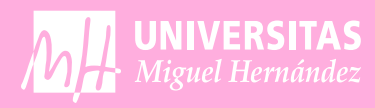

mmmmmmmmmm

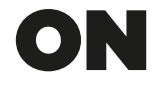

mmm

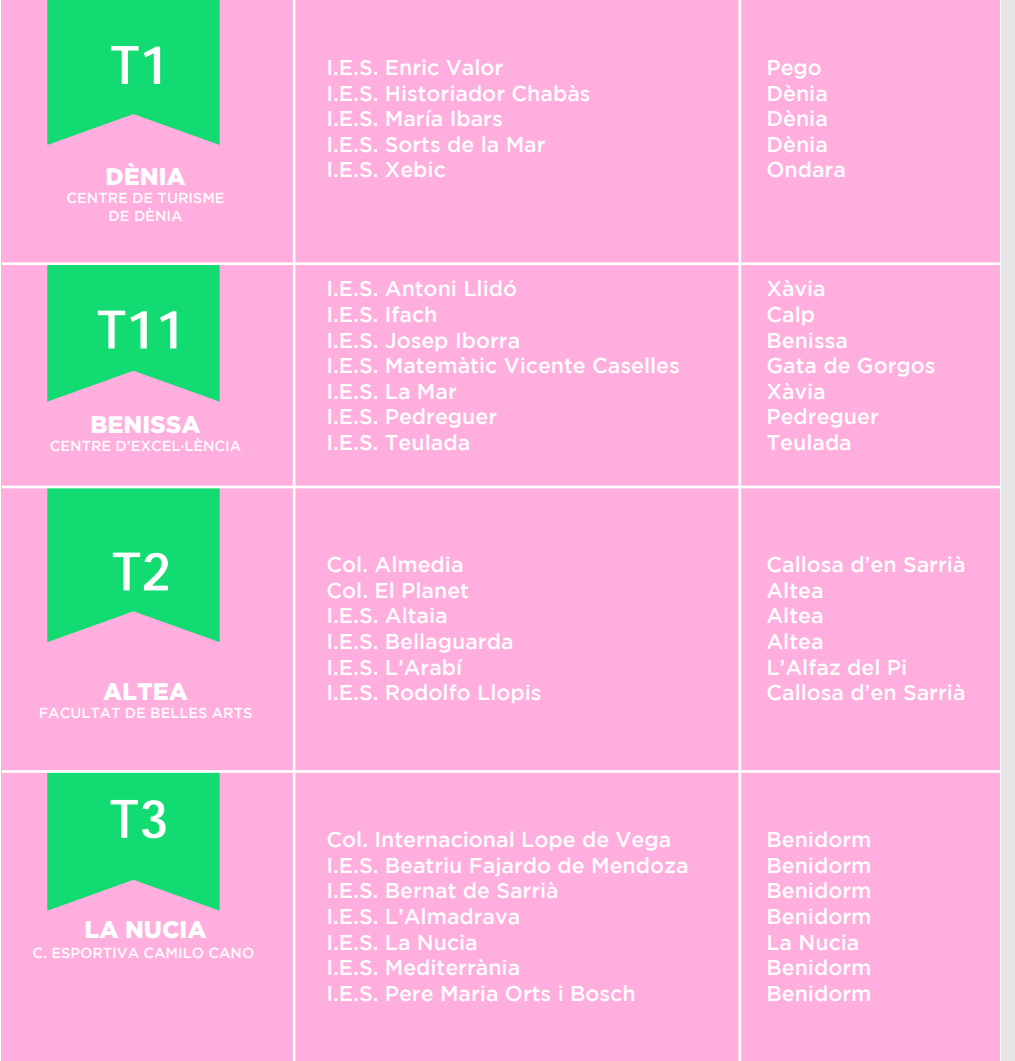

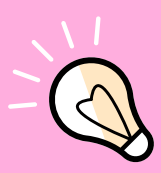

## SELECTIVITAT AMB EFICÀCIA 2024

,,,,,,,,,,,,,,,

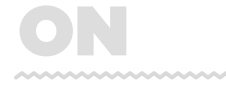

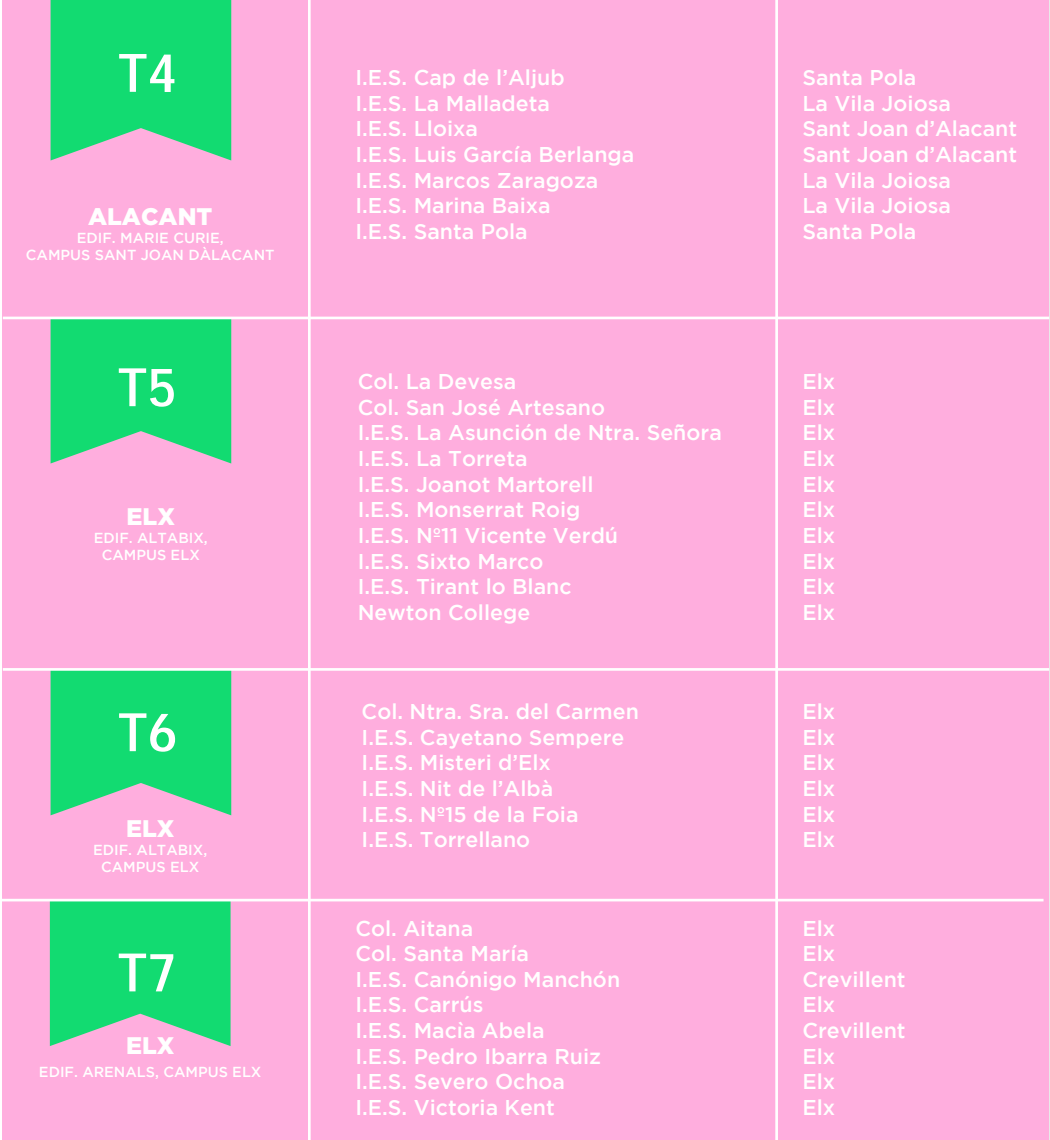

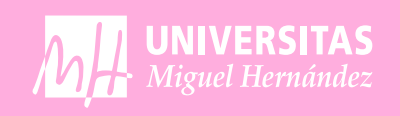

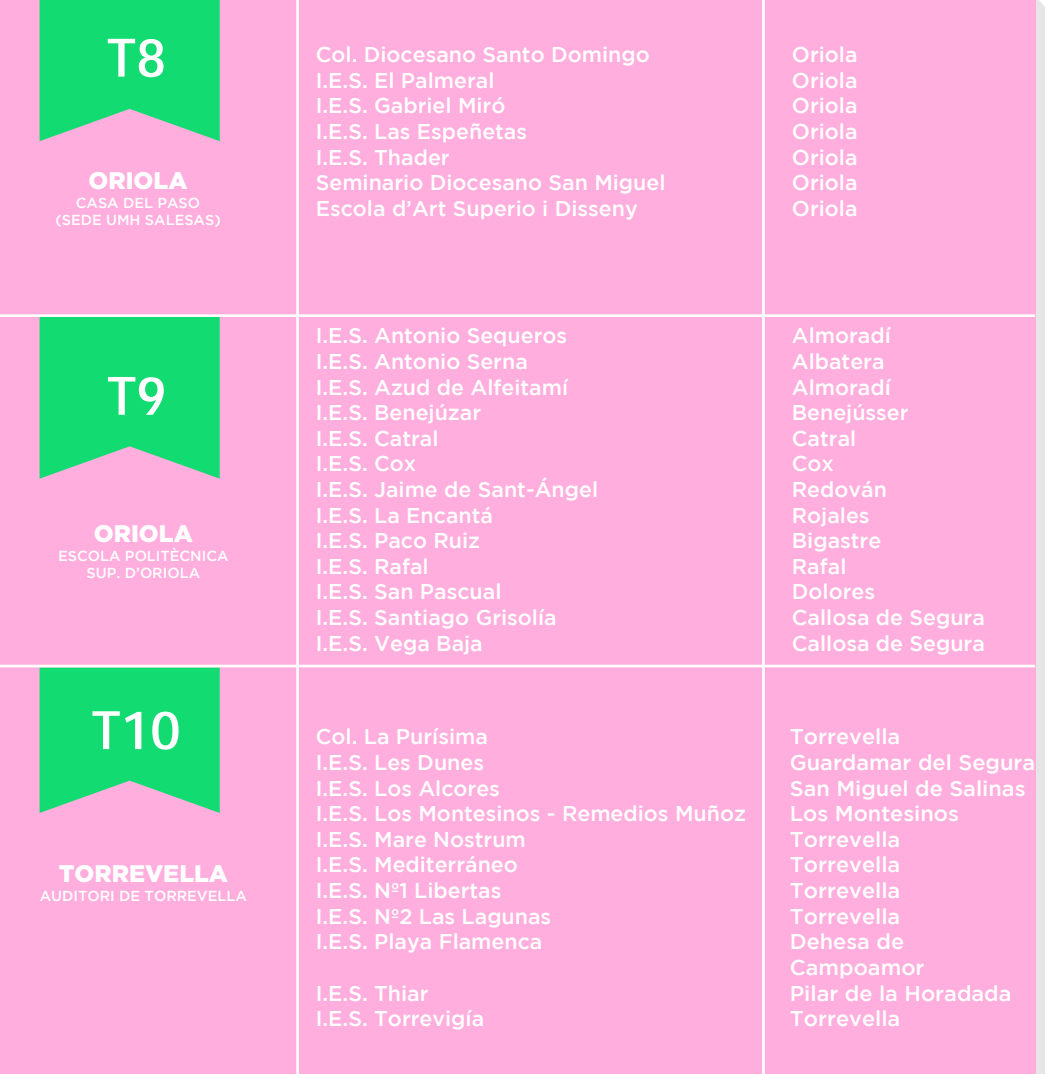

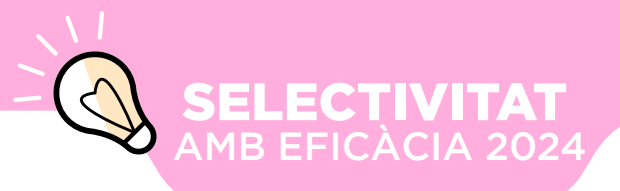

# DIA<br>DE<br>ZEXAME **DIA DE** *L'EXAMEN*

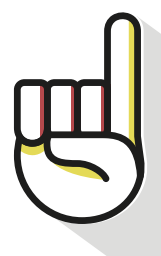

## IDENTIFICA'T

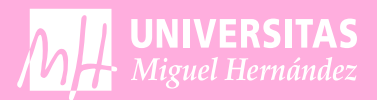

## **Etiquetes identificatives**

Abans de començar les proves, el delegat del teu centre et facilitarà el teu *horari personalitzat i 32 etiquetes identificatives* amb el teu nom d'usuari i clau personal que et permetran accedir al Portal de l'Alumnat de les Proves d'Accés.

## **Què faig amb les etiquetes identificatives?**

En cada examen disposes d'un quadern amb el que contestaràs l'examen. Enganxa-les de la

*ANVERS:* Enganxa una etiqueta i en l'espai corresponent escriu el nombre del teu Tribunal, la

*REVERS:* Enganxa altra etiqueta i no escrigues res *SOLAPA:* Enganxa una tercera etiqueta.

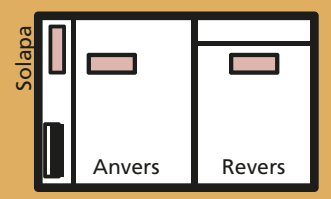

## **Si hi ha una errada en les teues etiquetes**

#### **o horaris**

Comunica-ho al delegat del teu centre.

## **Si perds les etiquetes**

Sol·licita al President del teu Tribunal el joc de reserva.

## **Avantatges del sistema d'etiquetes**

-Contenen les dades personals de l'estudiant i garanteixen el seu anonimat. -Disminució del nombre d'errades en les qualificacions. Les notes del teu examen es consignen mitjançant aquest sistema.

-Agilitat en la gestió: per mitjà d'un lector òptic, el tribunal llegirà les teues dades personals, la teua qualificació i si escau, el resultat d'una revisió.

-Inclouen una Clau Personal que et permetrà accedir a diversos serveis amb tota seguretat: consultar / sol.licitar via web les notes i la revisió.

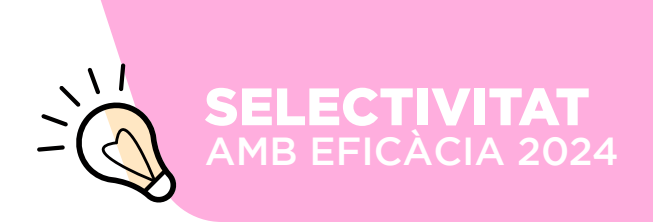

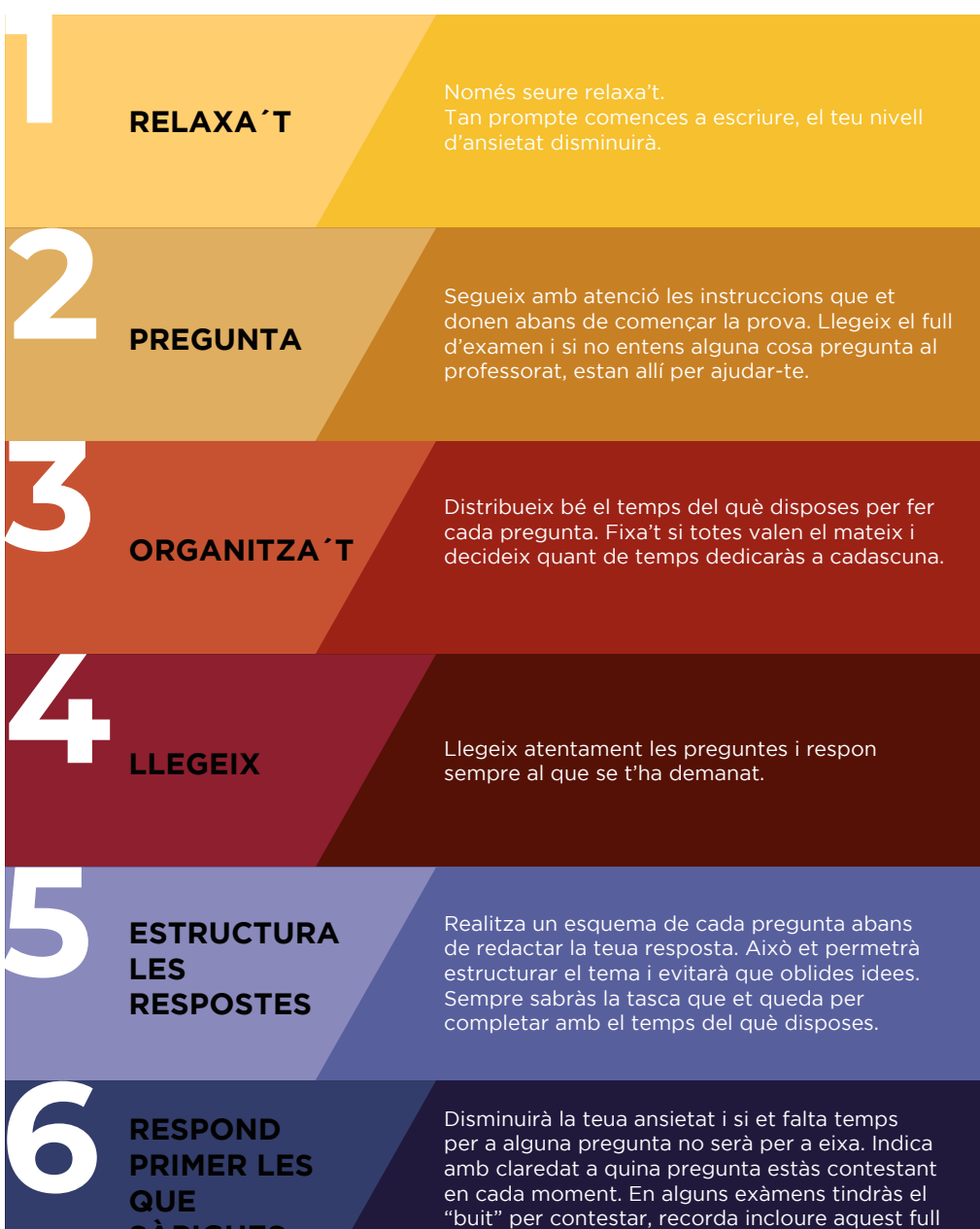

en l'interior del quadern.

**SÀPIGUES** 

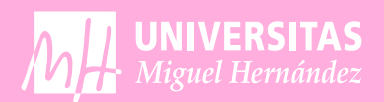

Tracta de destacar per la claredat de les teues L'estructura de la teua exposició ha de detectarse

No respongues "telegràficament" ni "t'enrotlles" massa. Respon desenvolupant l'estructura del teu esquema i sintetitza (ves al gra). Has de tenir sempre present el que es pregunta i no introdueixes coses alienes.

Si has deixat alguna pregunta en blanc, torna sobre ella i tracta de respondre-la encara que solament siga amb un esbós o unes indicacions superficials. Pots millorar la teua nota.

La presentació del teu examen ha de ser acceptable: guarda espai en els marges, subratlla les idees o paraules que vols destacar, etc. La teua lletra ha de ser llegible, el corrector/a del teu examen ho agrairà i la teua nota també. Presta atenció a l'ortografia, puntuació i correcta sintaxi.

**RESPOSTES** 

**SIGUES CLAR**

**EN LES**

**7**

**8**

**9**

**11**

**DESENVOLUPA LES TEUES RESPOSTES**

**TRACTA DE RESPONDRE TOTES**

**10 SIGUES NET EN L´EXPOSICIÓ** 

Abans d'entregar l'examen dedica uns minuts a repassar. Podràs així corregir errades, faltes d'ortografia, millorar la redacció, etc.

**REPASSA L´EXAMEN**

Ja que en el mateix dia tindràs diversos exàmens, no comproves les respostes que has donat, ja que si t'has equivocat, augmentarà la teua ansietat i estaràs en pitjors condicions per començar el nou examen.

**12 NO COMPROVES LES TEUES RESPOSTES**

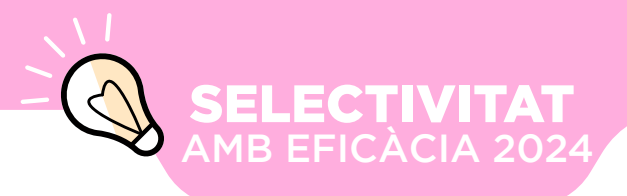

# *NOTES*

**LES**

## CONSULTA LES TEUES NOTES

En l´adreça següent: https://appweb.edu.gva.es/paseu/login.sec

Introdueix l'usuari i la clau que apareixen en les teues etiquetes identificatives.

## Dates de consulta

### CONVOCATÒRIA DE JUNY /

El dia 14 de juny a partir de les 13:00 hores CONVOCATÒRIA DE JULIOL / El dia 9 de juliol a partir de las 17:00 hores.

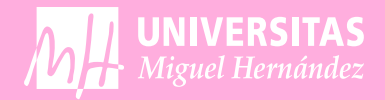

Per a cada assignatura pots sol·licitar REVISIÓ de la qualificació, que consta de dues part que realitza un altra corrector/a.

Comprovarà que en la primera correcció han estat avaluades totes les qüestions i no hi ha errors

s'efectuarà d'ofici una tercera correcció i la

#### **Dates de sol·licitud** CONVOCATÒRIA DE JUNY del 17, 18 I 19 de juny fins les 14:00h CONVOCATÒRIA DE JULIOL del 10, 11 I 12 de juliol

#### **A través de:**

**https://appweb.edu.gva.es/paseu/login.sec** Introdueix l'usuari i la clau que apareixen en les teues etiquetes identificatives.

**Publicació revisions: ORD. 21 de juny EXT. 16 de juliol**

## **MILLORA DE NOTA**

**NO ESTÀS D´ACORD?** 

**PRIMER**

**SEGON**

Si vols millorar les teues qualificacions de les proves d'accés a la universitat podràs presentar-te en successives convocatòries a la fase obligatòria i la fase voluntària.

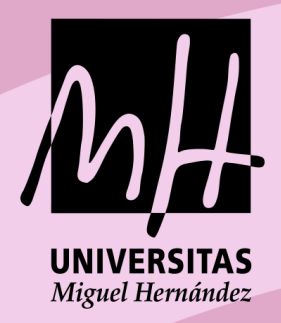

## **Som** la UMH, la universitat pública Que mereixes

umh.es

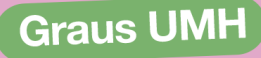

## Novetat

CIÈNCIA DE DADES I INTEL·LIGÈNCIA ARTIFICIAL **GESTIÓ, TECNOLOGIA I MODA DOBLE GRAU EN POLÍTIQUES + \*ADE** DOBE GRAU EN POLÍTIQUES + DRET

> ADE (ELX I ORIOLA) **AMBIENTALS BELLES ARTS BIOTECNOLOGIA COMUNICACIÓ AUDIOVISUAL ESPORT (CAFD) DRET ESTADISTICA EMPRESARIAL FARMÀCIA FISIOTERIAPIA** ENGINYERIA AGROALIMENTÀRIA **ENGINYERIA ELECTRICA ENGINYERIA ELECTRÒNICA I AUTOMÀTICA ENGINYERIA INFORMÀTICA ENGINYERIA MECÀNICA ENGINYERIA DE TELECOMUNICACIÓ MEDICINA PERIODISME PODOLOGIA POLÍTIQUES PSICOLOGIA RELACIONS LABORALS SEGURETAT PÚBLICA I PRIVADA TECNOLOGIA DELS ALIMENTS TERÀPIA OCUPACIONAL**

> > **Dobles Graus**

DADE (DRET + ADE) CAUP (COMUNICACIÓ AUDIOVISUAL + PERIODISME)